If there is **discontinuity** between STA & STD airports, Leon highlights codes of such airports in Planned Flights section. The only requirement is you need to tick the checkbox '**Show discontinuity**' in the filter.

**Example 1** - Discontinuity between the arrival airport and the next day departure airport.

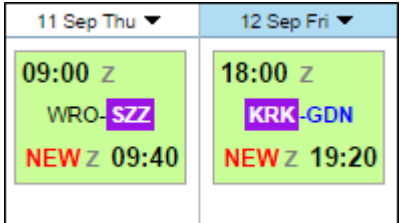

**Example 2** - Discontinuity between airports, where there is base-airport (no duty day) also highlighted.

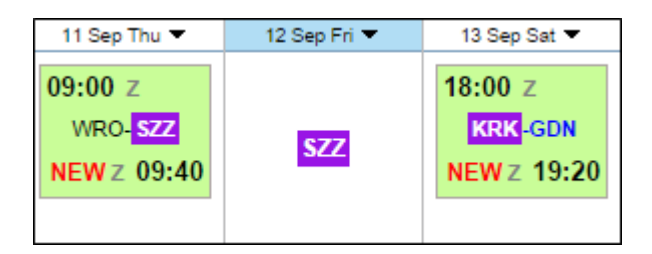

**Example 3** - Discontinuity between airport of scheduled **Maintenance** and the departure airport.

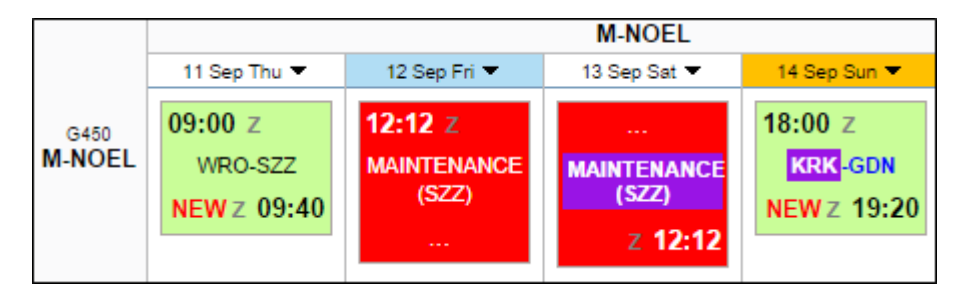

## IMPORTANT INFORMATION !

**Flights or Scheduled Maintenance with the status 'Option' are not being taken into consideration when it comes to displaying airport discontinuity**

From: <https://wiki.leonsoftware.com/>- **Leonsoftware Wiki**

Permanent link:

**<https://wiki.leonsoftware.com/updates/airport-discontinuity-information-is-also-being-displayed-in-planned-flights-section?rev=1389087063>** Last update: **2016/08/30 13:06**

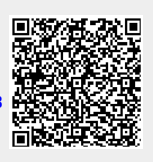